## Grower360 Custom Futures URL - SKY Admin

Last Modified on 02/27/2024 3:45 pm CST

Companies can choose to redirect growers to their own Futures Cash Bids page.

To do this, select the**+** button next to *Custom Futures URL* under *Grower360* in SKY Admin in the *Integrations* section to enter a URL redirecting Growers to Futures information.

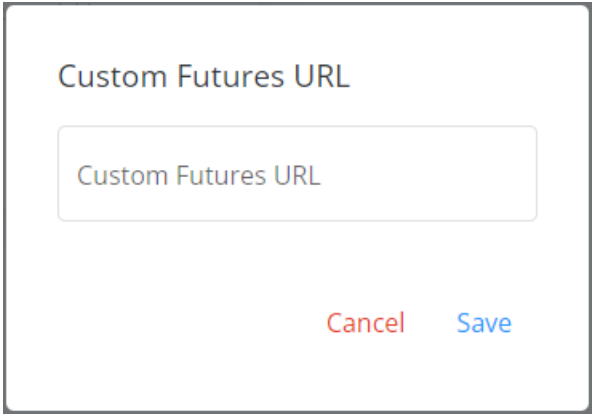

Choose the **Pencil** button to edit the URL if needed. If at any time the link needs removed, the toggle can be turned off but the URL will be retained.

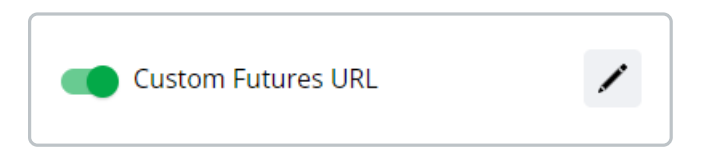

Once a URL is saved and the toggle is turned on, Growers will see a link to View All Futures on the top of the Cash Bid card in Grower360.

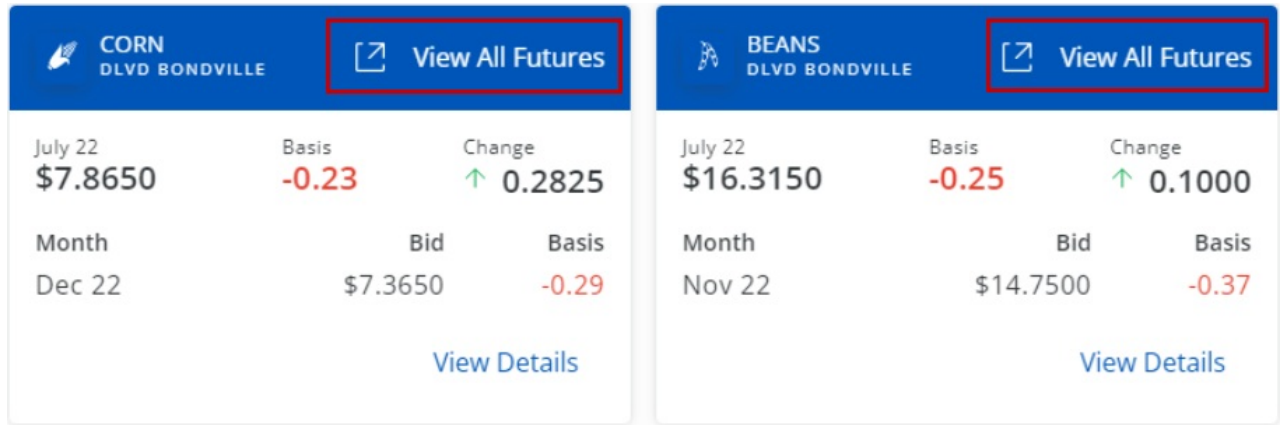